## ブルーレイディスクレコーダー 形名 **BD-W1100** BD-W510

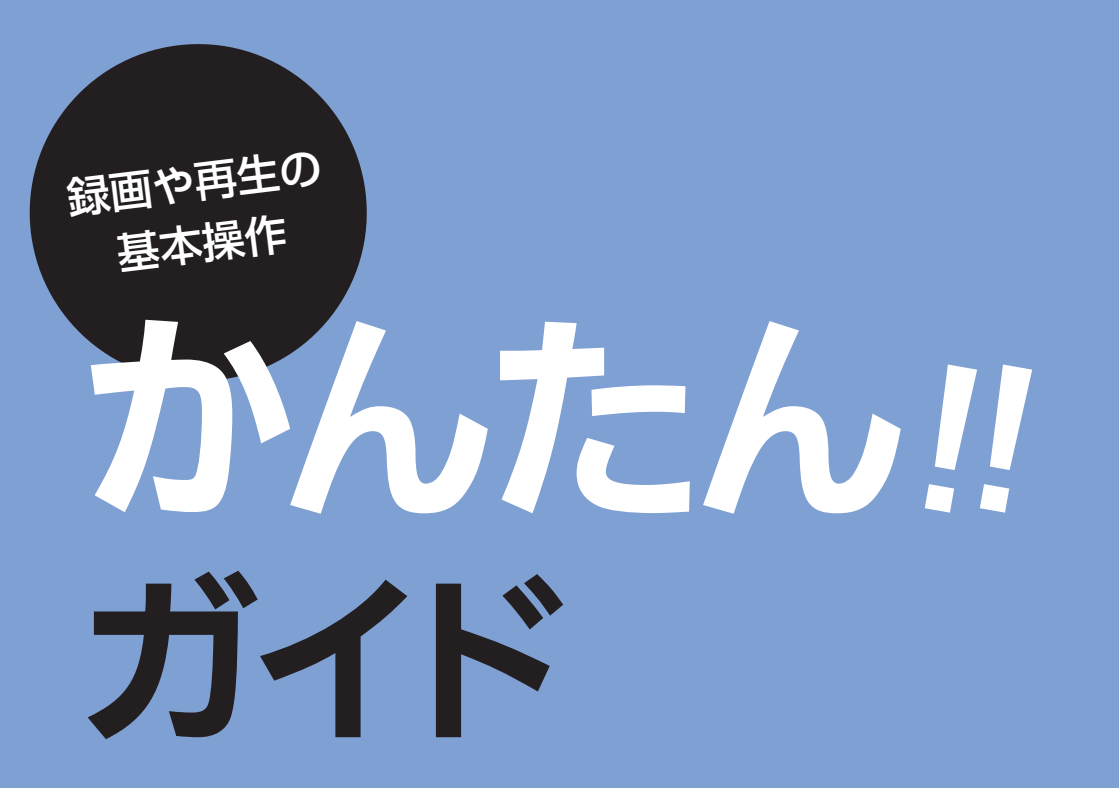

# **SHARP**

操作早見ガイド 基本の操作 操作のヒント テレビに映す 録画する 予約録画する 再生する BD や DVD を見る 番組を消す ダビングする 困ったときは

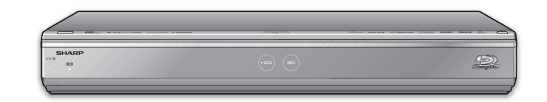

# もくじ

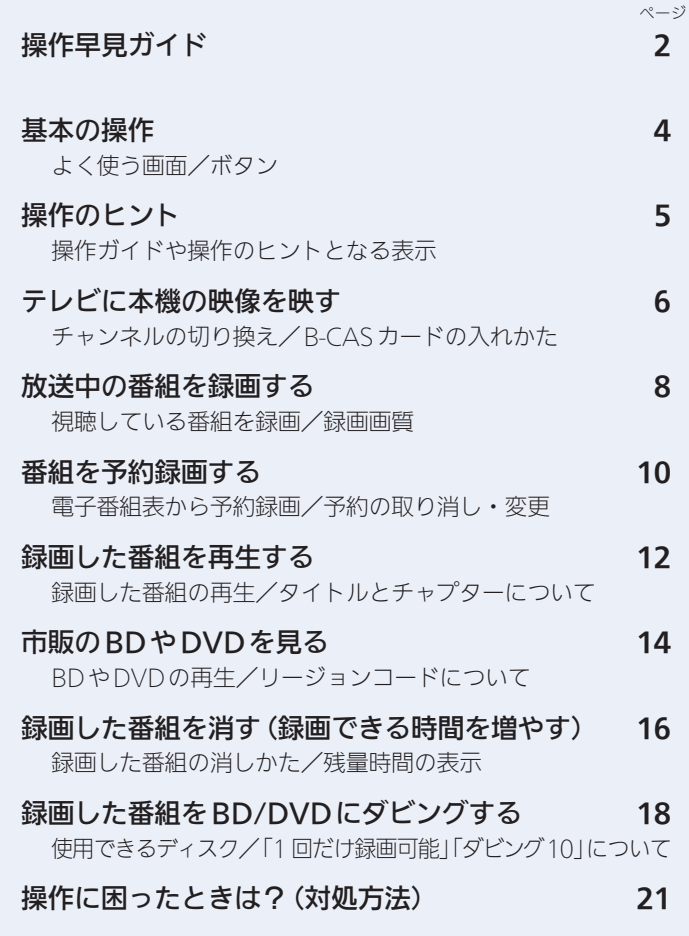

- 本書に記載のイラストは、説明のため簡略化していますので、 実際のものとは多少異なります。
- 本書では「ブルーレイディスク」を「BD」と表現しています。

# 操作早見ガイド

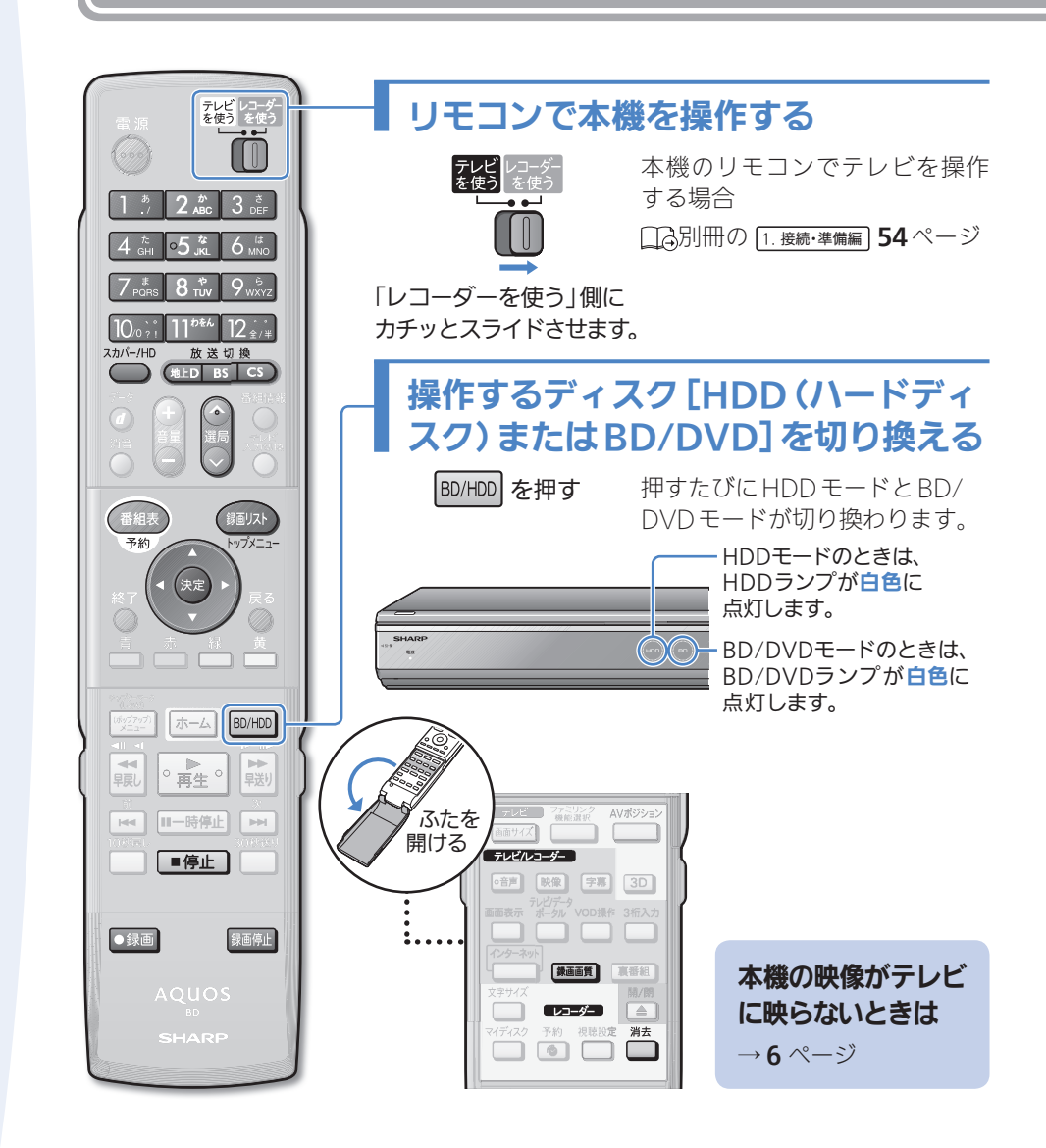

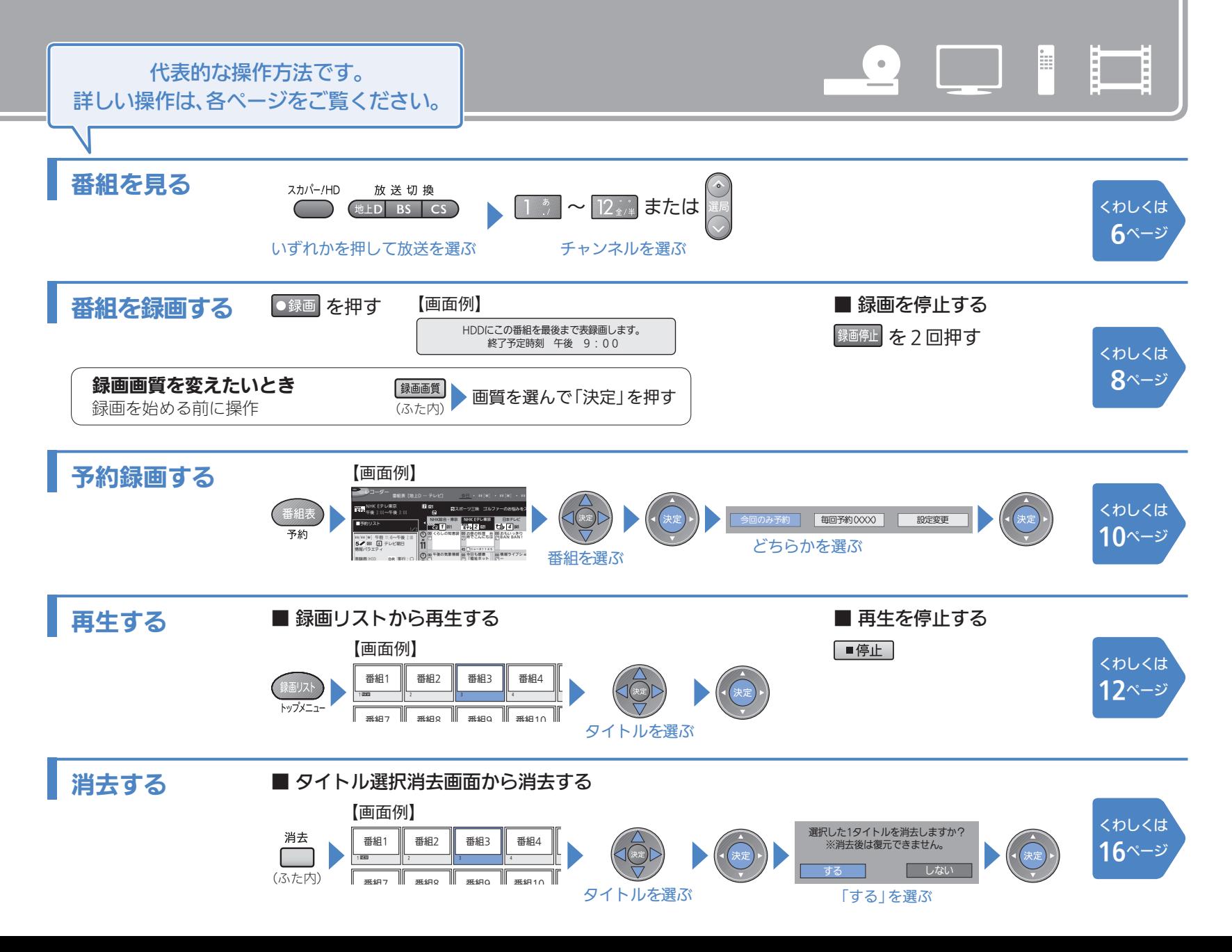

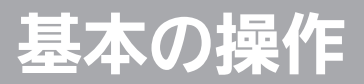

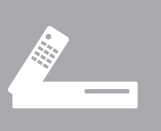

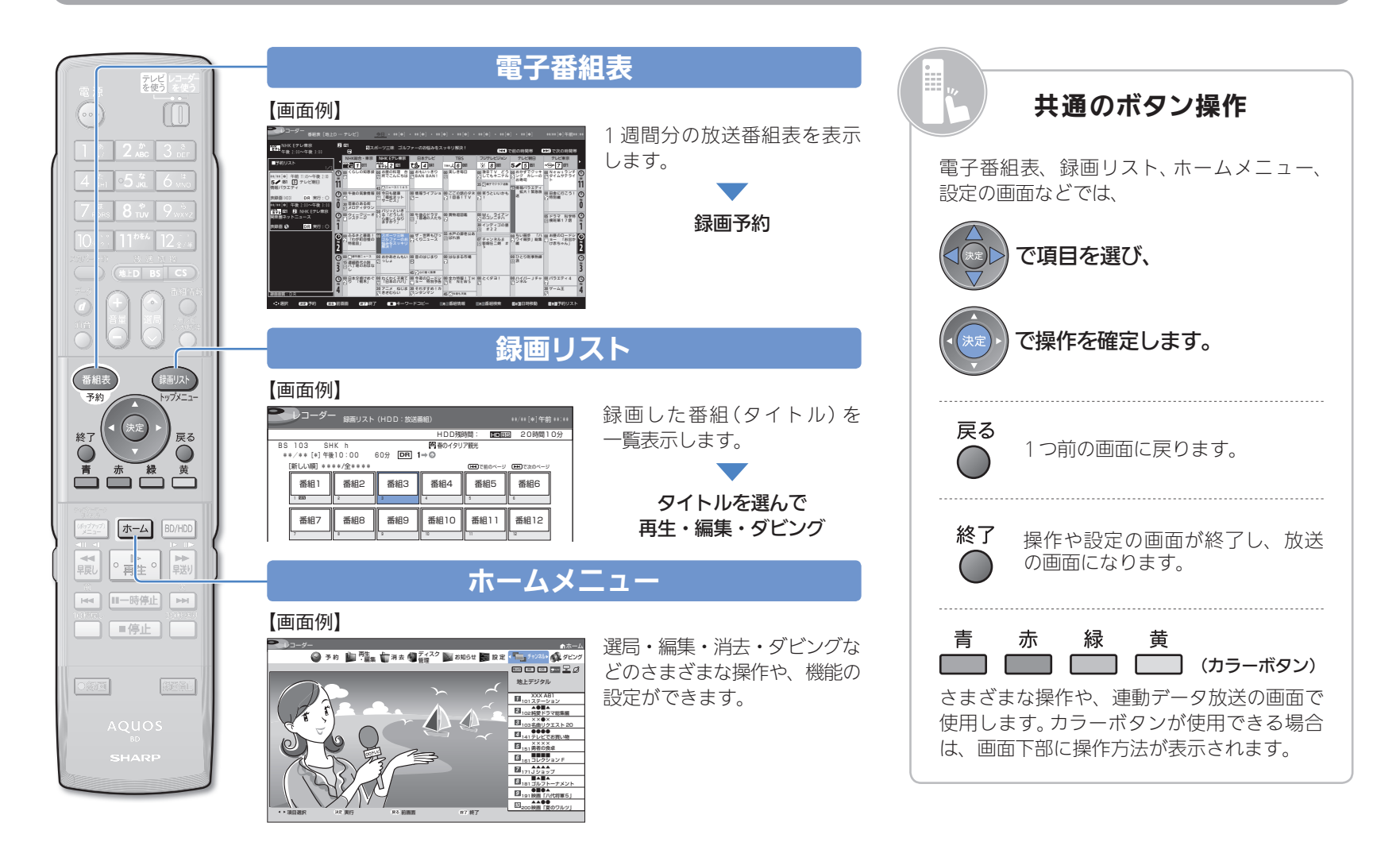

操作のヒント

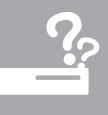

## どのボタンで操作するかわからない

#### 【画面例】

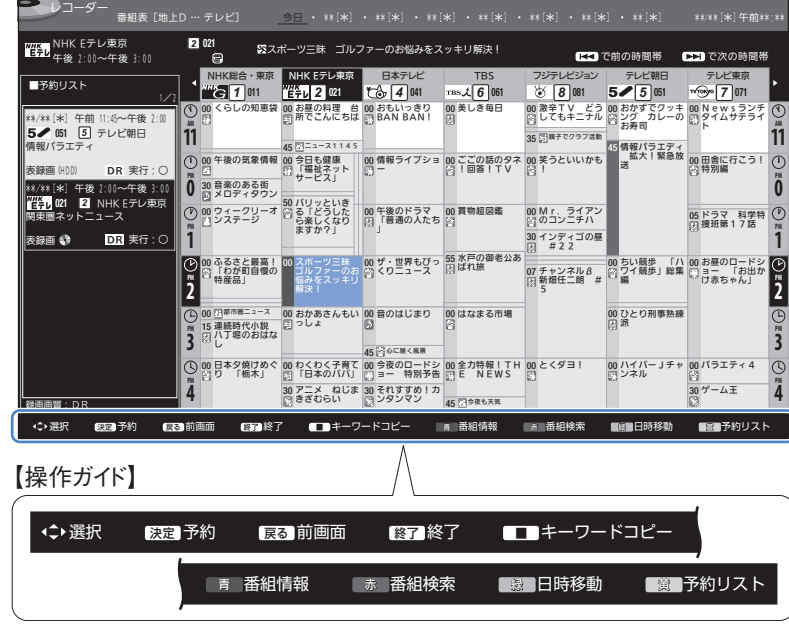

操作画面の下には、その画面で使用できるリモコンのボタンが表示されて います (操作ガイド)。

## どんな設定をするメニューかわからない

【画面例】 番組表の画面と予約リストを合わせて表示しますか? する しない 番組表取得設定 予約リスト表示設定 サブチャンネル設定 ジャンルアイコン設定 スキップ設定について

設定メニューでは、設定する項目を選ぶと、その項目のかんたんな説明が 表示されます。

(設定メニューの詳しい説明は、口ふ別冊の 2. 操作編 にのっています。)

## エラーメッセージが表示されたときは

【画面例】

ダビング中はこの操作はできません。 停止ボタンでダビングを停止することができます。

本機の動作中、同時動作できない操作などを行ったときは画面にメッセージ が出ます。画面には操作するうえで必要なメッセージが表示されます。

# テレビに本機の映像を映す

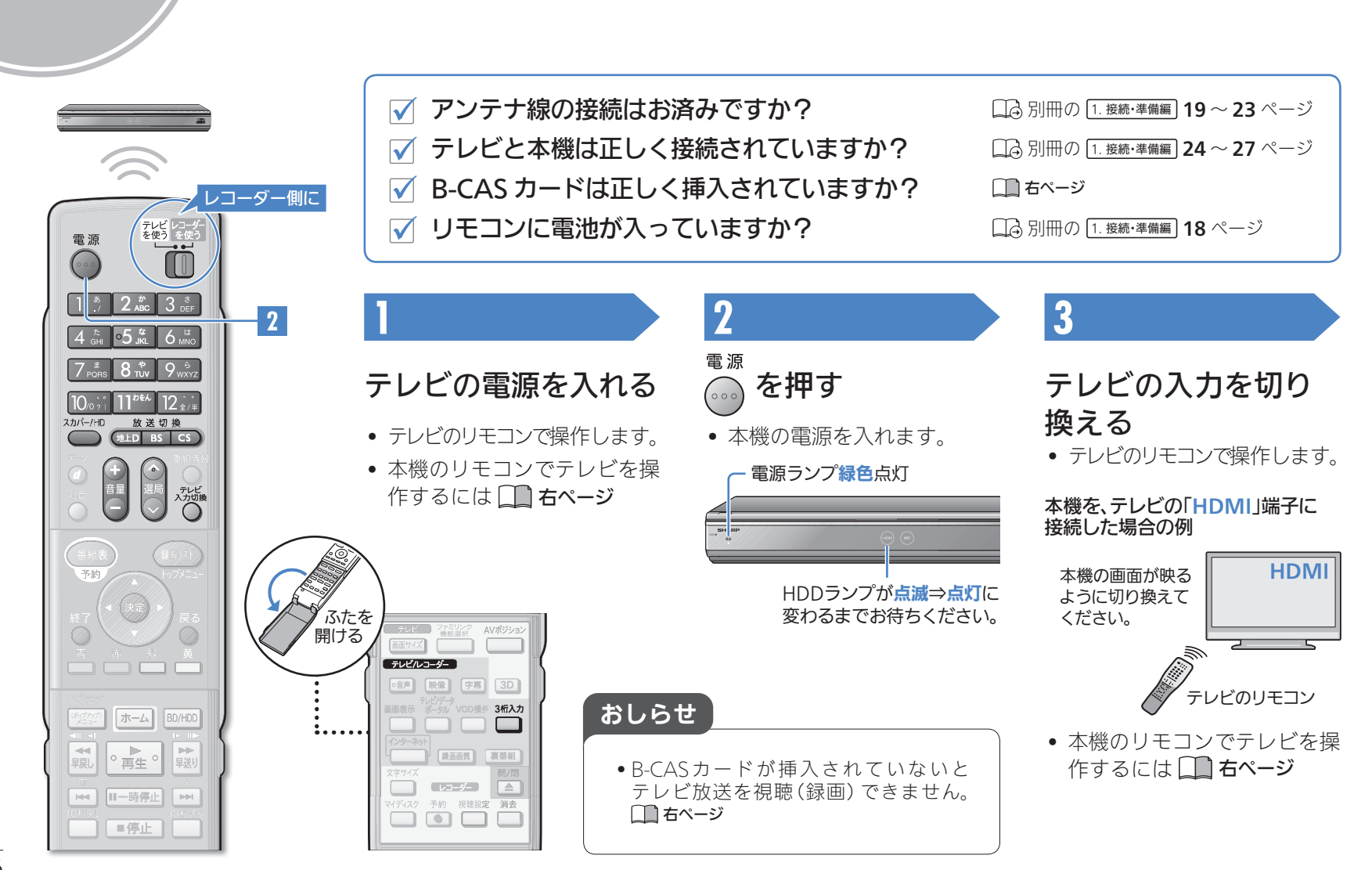

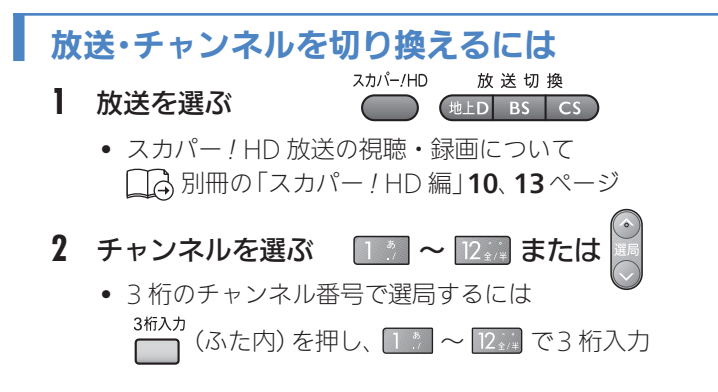

#### 本機のリモコンでテレビを操作したいとき

- **1** テレビのメーカーを指定する
	- 日今別冊の 1. 接続・準備編 54ページ
- **2** テレビ/レコーダー切換スイッチを、「テレビを使う」側に 切り換える

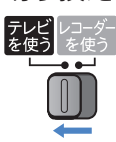

**3** 本機のリモコンをテレビに向けて操作する

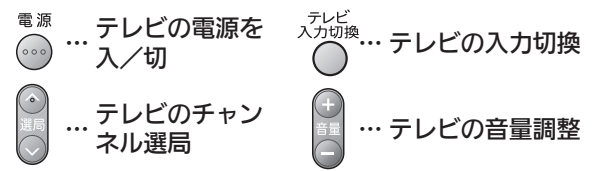

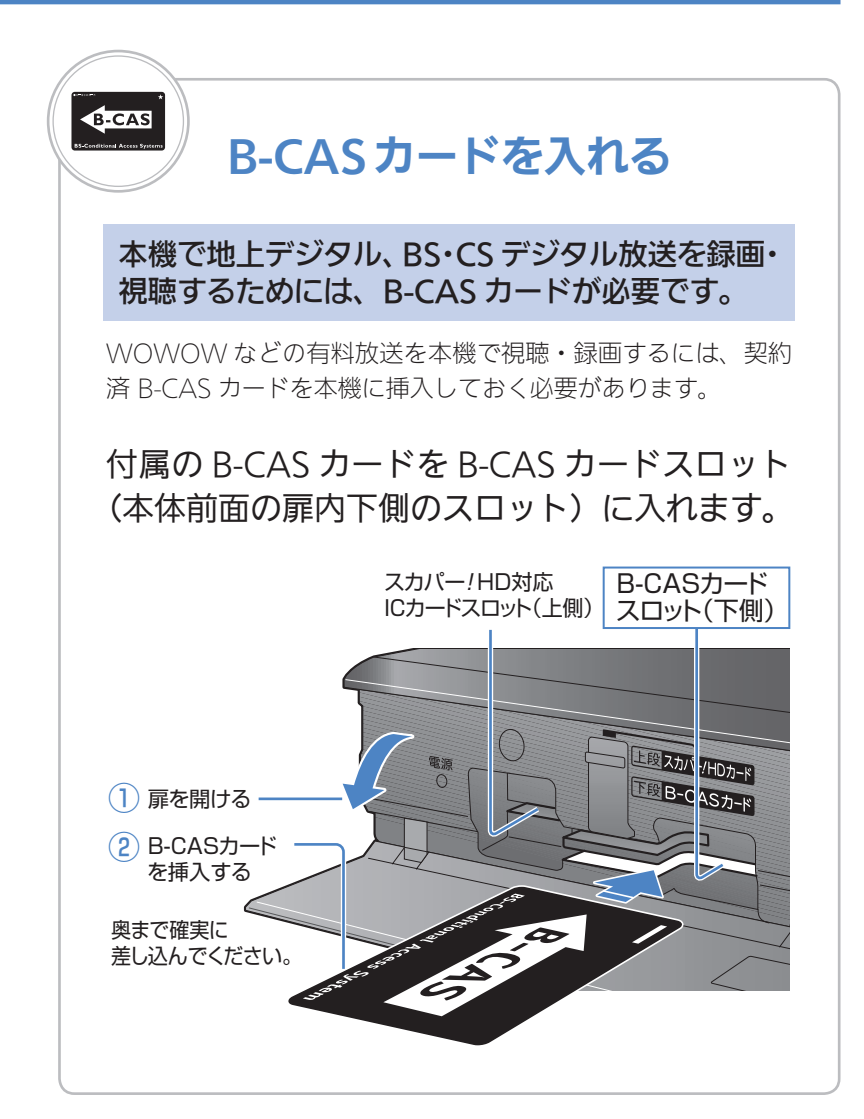

# 放送中の番組を録画する

 $\equiv$ 

E

 $\equiv$ 

w.

l. l mi E

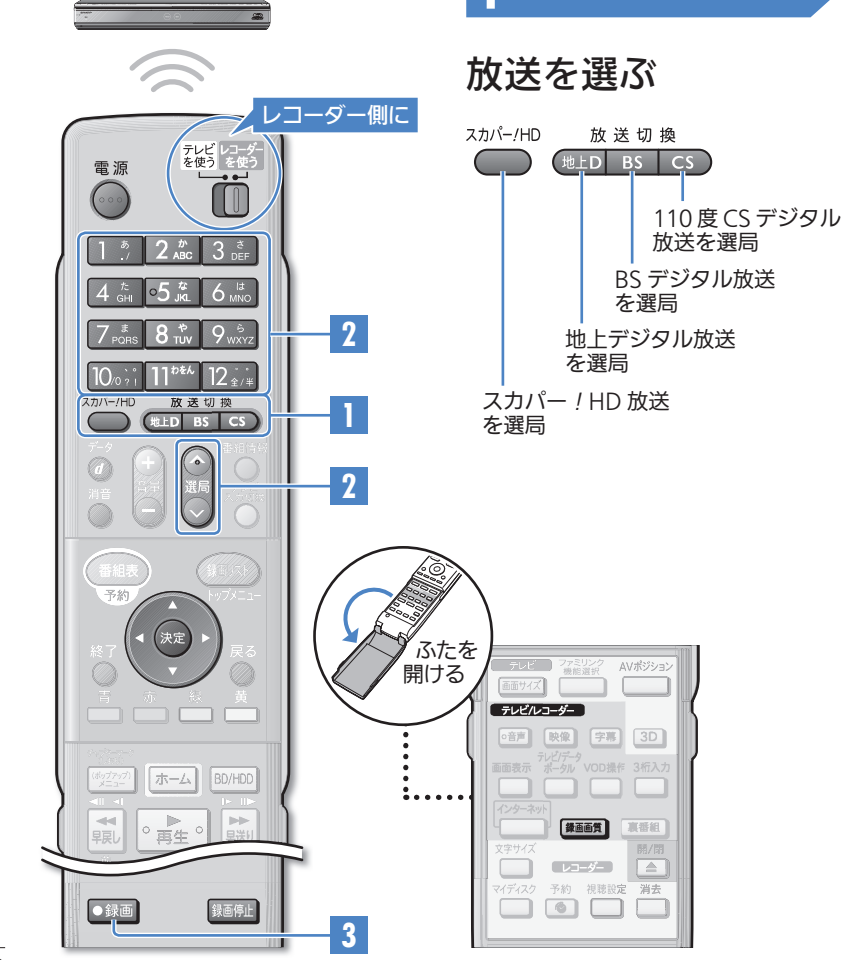

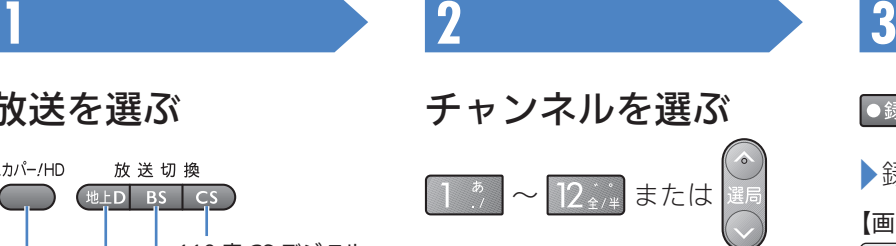

【チャンネル表示例】

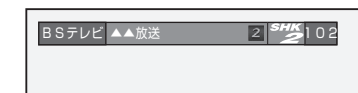

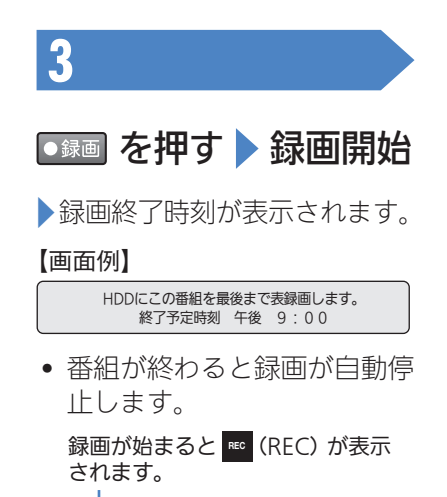

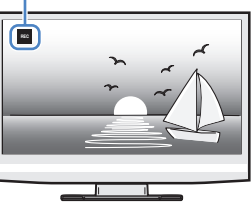

#### おしらせ

- 録画用BDが挿入されているときは、手順 **3** で録画先(HDDまた はBD)の選択画面が表示されます。
- •あらかじめ録画画質を変更できます。 ココ 右ページ

#### 録画中の本機前面ランプについて

• 録画中は以下のようにランプでお知らせします。

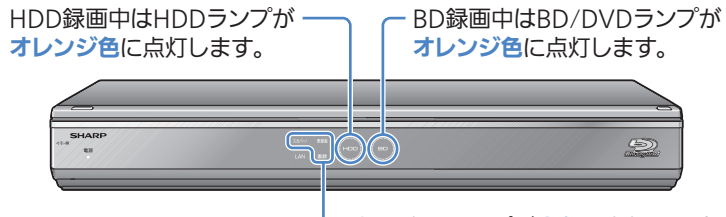

録画中のランプが**赤色**に点灯します。

### 番組の途中で録画を停止したいときは

1 録画中に 第画停止 を2回押す

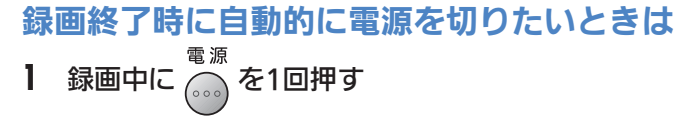

#### 録画画質を設定するには

- $\bullet$   $\bullet$  参押す前に設定してください。
- 工場出荷時は「DR」に設定されています。画質がきれいなほど録画 できる総時間が短くなります。
- 録画画質と時間について コム 別冊の 2. 操作編 48 ~51、53 ~54 ページ
- **1** 録画質 を押す
	- (ふた内)
- **2** 画質を選んで決定する

#### 【画面例】

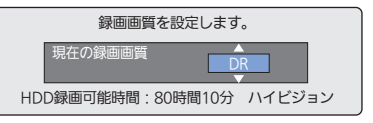

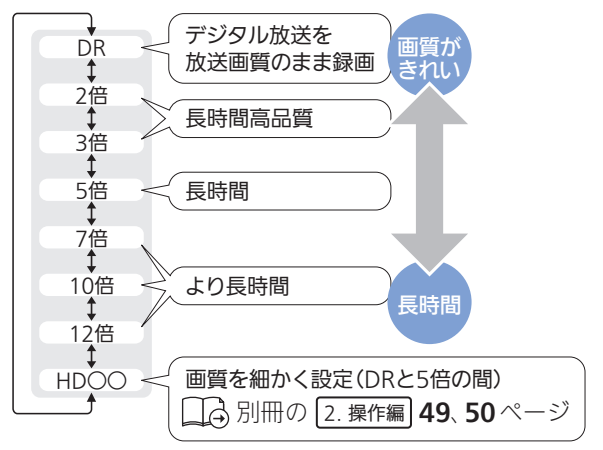

 $\alpha$  $\equiv$ l.  $\equiv$  $\equiv$ lш  $\equiv$  $\equiv$ 

# 番組を予約録画する

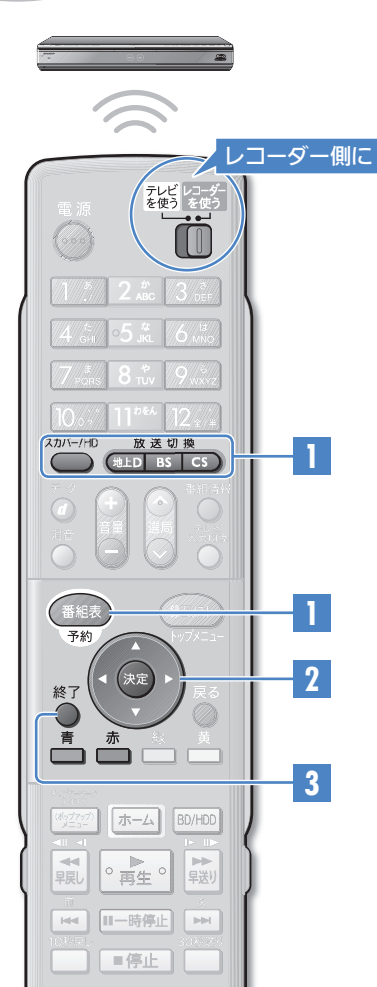

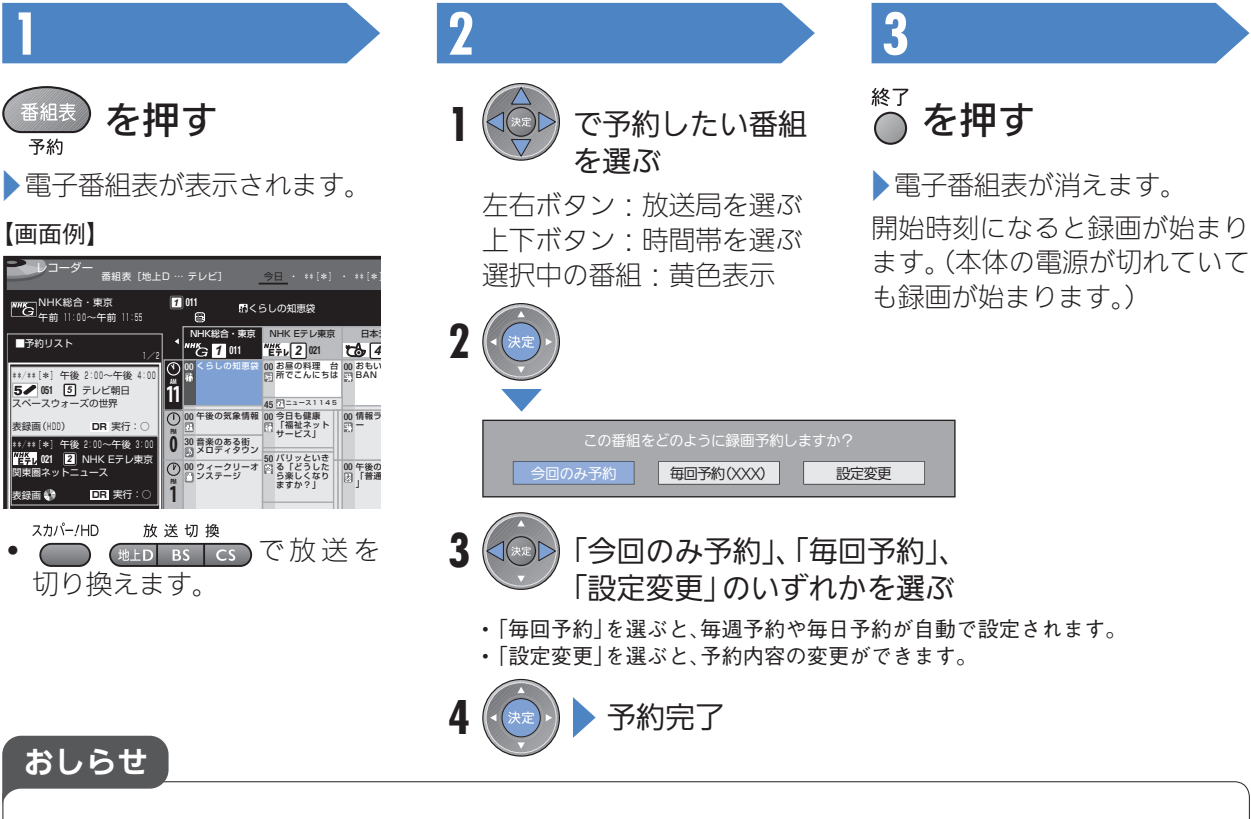

- 録画用BDが挿入されているときは、予約時に録画先(HDDまたはBD)の選択画面が表示されます。
- 電源を切っていても、開始時刻になると録画が始まります。
- 予約したあと電源を切ると、録画が終了したときに自動的に電源が切れます。
- 本機のHDDあるいは録画用BDの残量が足りないときは不要なタイトルを消去してください。→16ページ

#### 予約内容を取り消すには

- **1** 電子番組表で、予約した番組を再度選ぶ
- **2** 「取り消す」を選んで決定する

予約番組の取り消し、または予約の内容を変更しますか?

■ 変更する 変更しない マイディスク予約する

**3** 「する」を選んで決定する

#### 予約内容を変更するには

- **1** 電子番組表で、予約した番組を再度選ぶ
- **2** 「変更する」を選んで決定する

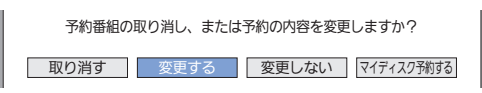

#### **3** 内容を変更する

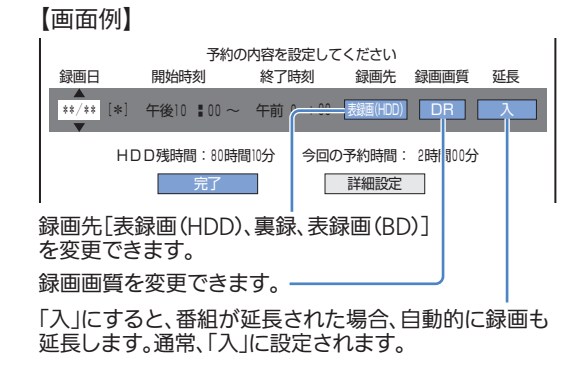

**4** 「完了」を選んで決定する

#### 日時を指定して予約するには

• 電子番組表を使わず、予約録画することができます。 別冊の 2. 操作編 70 ~72ページ

#### 毎週・毎日予約をするには

- **1** 電子番組表で、予約した番組を再度選ぶ
- **2** 「変更する」を選んで決定する
- **3** (毎週予約)または (毎日予約)を押す
- **4** 「完了」を選んで決定する

#### 2番組を同時録画するには

• 電子番組表で録画予約し、同じ時間帯で予約が重なったときはメッ セージが表示されます。「表録画予約する」または「裏録予約する」 を選ぶことにより、2つの番組を同時録画することができます。

□△別冊の 2. 操作編 73 ~ 75ページ

【画面例】 表録画予約と重なる番組を予約したとき

西複予約を休止し予約する 予約しない

#### キーワードで自動録画するには

● ご自分の興味があるキーワード(「サッカー」など)が含まれた番組 を、HDD(ハードディスク)に自動的に録画することができます。

□△ 別冊の 2. 操作編 66 ~67ページ

 $\equiv$ 録画した番組を再生する l. l. l. **3** 番組の途中で再生を止めたい **1 2** ときは を押す **1** で再生したい番組 トップメニュー フレコーダー側に を選ぶ X録画リストが表示されます。 テレビ レコーダー<br>を使う を使う 【画面例】  $(1)$ 止まります。 • BD/HDDで再生元(HDDまたは **TO** BD)を切り換えることがで 番組2 番組3 番組4 番組5 きます。 番組1 番組7 番組8 番組9 番組10 番組11 赤 • ■ で表示方法を切り換える ことができます。 ココ 右ページ 選択中の番組:黄色表示

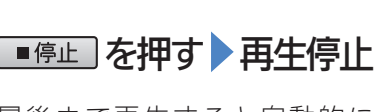

最後まで再生すると自動的に

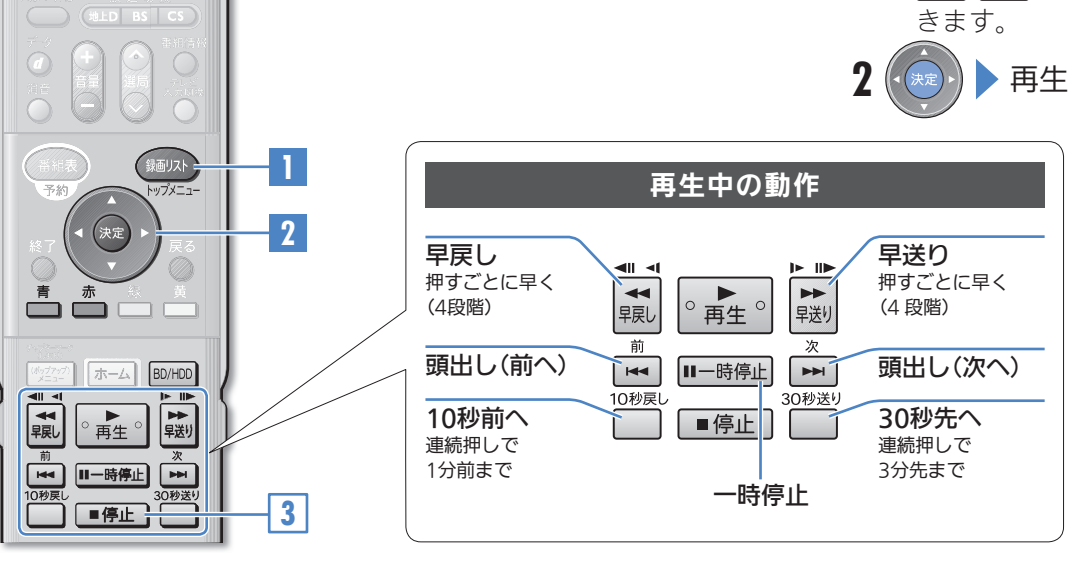

#### おしらせ

<mark>煎 ※</mark>でページ移動で

• 録画した3D 放送を3D 対応テレビで視聴 する場合については、テレビに付属の取扱 説明書をお読みください。

**10%** 

M2.

 $\equiv$ 

E.

### いま録画した番組をすぐに見るには

│∘ <sub>再生</sub>。<mark>を押す</mark>

直前に録画した番組が再生されます。

### 途中まで見た番組のつづきを見るには

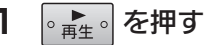

つづきから再生されます。

#### 途中まで見た番組をはじめから再生するには

- 機能メニューを使って再生します。
- 1 録画リストを表示して番組を選ぶ <
コ 左ページ
- **2** (機能メニュー)を押す
- **3** 機能メニューから「再生」を選んで決定する
- **4** 「最初から」を選んで決定する

#### 録画中の番組をはじめから見るには(追いかけ再生)

- HDD(ハードディスク)に録画中の番組をはじめから再生できます。
- **1** 録画中に | <sub>■年</sub> | を押す
- **2** 追いかけ再生したい番組を選んで決定する

#### 【画面例】

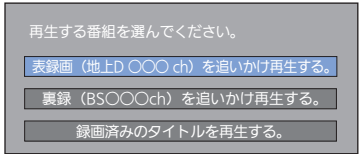

#### 録画リストの表示について

• 録画リストは、表示方法を切り換えたり、並べ換えたりすること ができます。

□△別冊の 2. 操作編 85 ~88ページ

- 1 録画リストを表示させる 左ページ
- **2** (表示方法)を押す
- **3** 表示方法を選んで決定する

## タイトルとチャプターについて

• 録画されている番組を「タイトル」、タイトルを構成する章(区切り) を「チャプター」と呼びます。

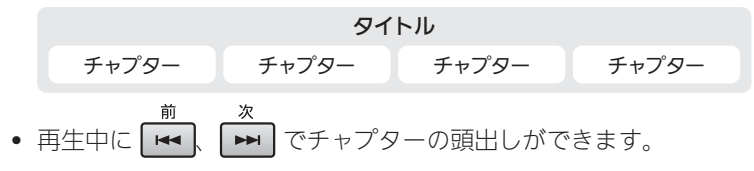

市販のBDやDVDを見る  $\circledcirc$ **1 2** 自動的に再生されないときは  $\sum_{i=1}^{n}$ ディスクを挿入する **1** を押してBD/DVDモードにする フレコーダー側に **1** トレイ開/閉ボタンを押して、ディスクトレイ テレビ レコー<br>を使う を使 2<sup>●第生。</sup>を押す を開けます。 m - トレイ開/閉ボタン ディスクトレイ **2** ディスクトレイにディスクを置きます。

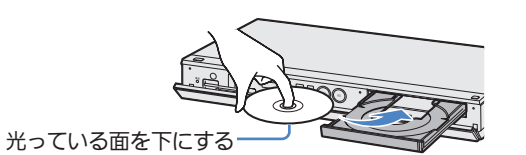

**3** トレイ開/閉ボタンを押して、ディスクトレイ を閉めます。

▶市販のBDやDVDの場合は、(一部のディスクを 除き)自動的にBD/DVDモードに切り換わり、 再生が始まります。

#### おしらせ

• 3D 対応のBDを再生することができますが、視聴には3D 対応のテレビが必要です。 ■ 別冊の 2. 操作編 102ページ

BD/DVD モードのとき点灯 (再生中 : 青色)

 $HDD$ 

 $\Box$ 

チャプターマー<br>(しおり)  $\begin{pmatrix} (8^{\frac{1}{2}}\mathbf{y}^{\frac{1}{2}}\mathbf{y}\mathbf{y}^{\frac{1}{2}}) \\ \mathbf{y} \underline{=}\mathbf{1}\end{pmatrix}$ 旦国

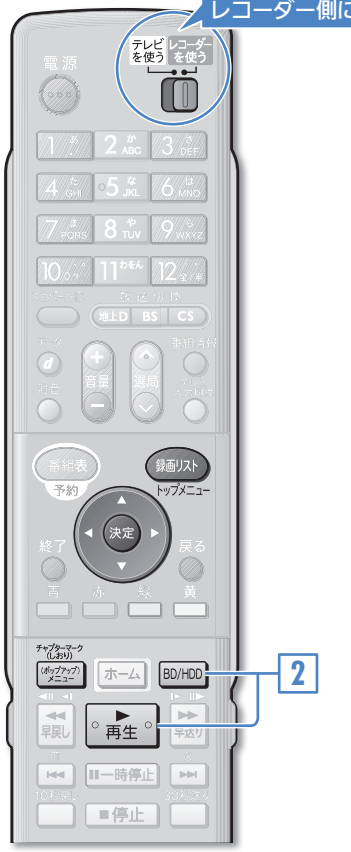

### ディスクの持ちかた

• 光っている面に手を触れないように持ってください。指紋などが つくと、録画や再生ができなくなることがあります。

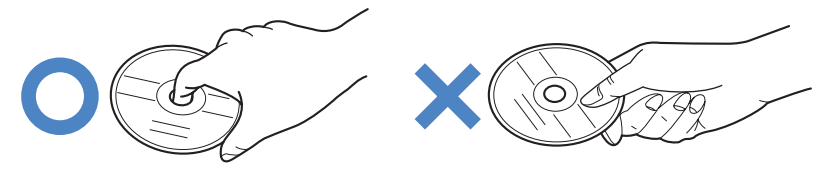

#### メニュー操作について

• BDビデオやDVDビデオのメニューの操作方法は以下のとおりで す。ディスクによっては、はじめにメニューが表示される場合があ ります。

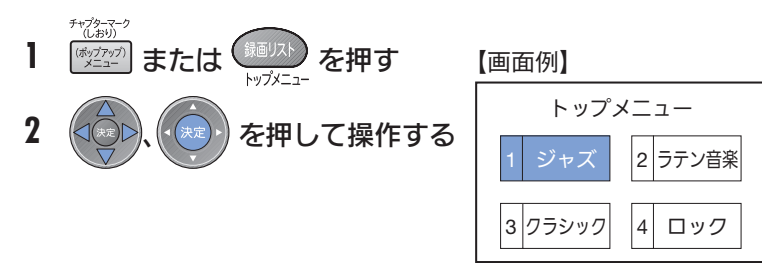

#### リージョンコードについて

• BDビデオやDVDビデオは、国ごとに再生できるソフト(コード) が異なります。本機では、以下の表示のあるディスクが再生でき ます。

BDビデオ : (<br />
または「All Region」(オールリージョン)  $DVDE\vec{r}$ オ:  $\left[\begin{smallmatrix}\boxed{2}\\ \boxed{2}\end{smallmatrix}\right]$ または $\left[\begin{smallmatrix}\boxed{4}\\ \boxed{4}\end{smallmatrix}\right]$ 

#### BDやDVDにダビングした番組を見るには

- 本機のHDD(ハードディスク)からBDやDVDにダビングした番組 を再生できます。左ページの手順を行ってください。録画リスト を表示させて番組を選ぶこともできます(→12ページ)。
- ダビングについて →18ページ

録画した番組を消す(録画できる時間を増やす)

**□ を押す** 

番組2

番組8 8

されます。

【画面例】 番組1 1022

消去

番組7

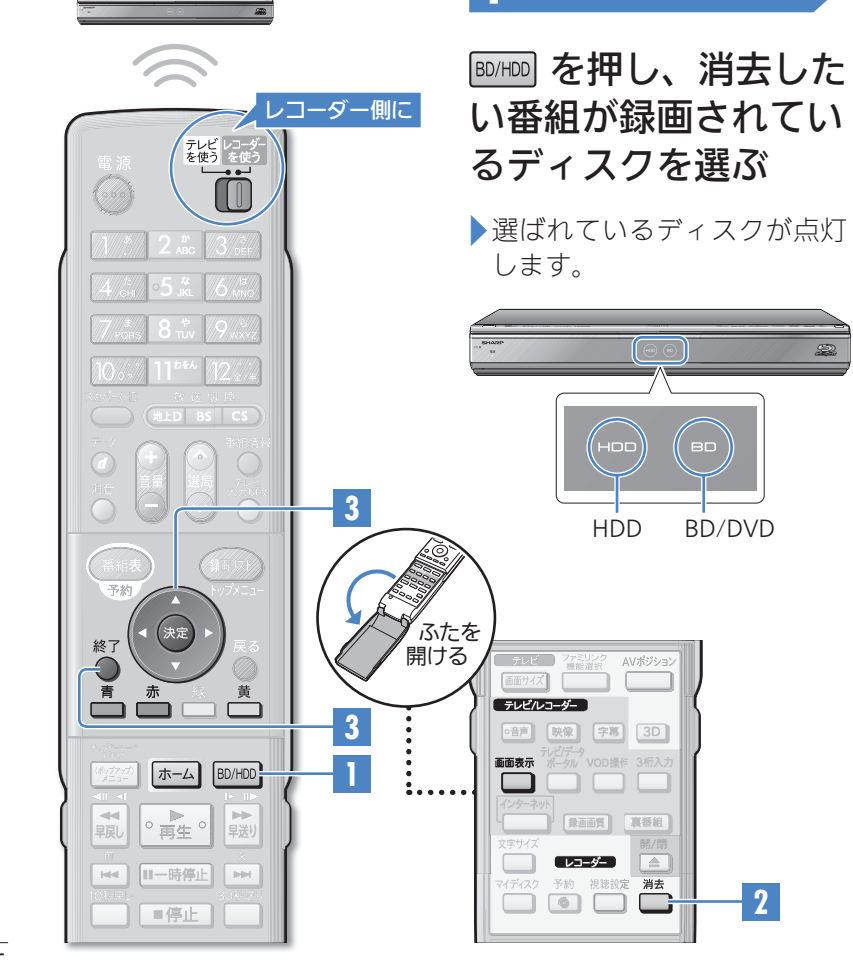

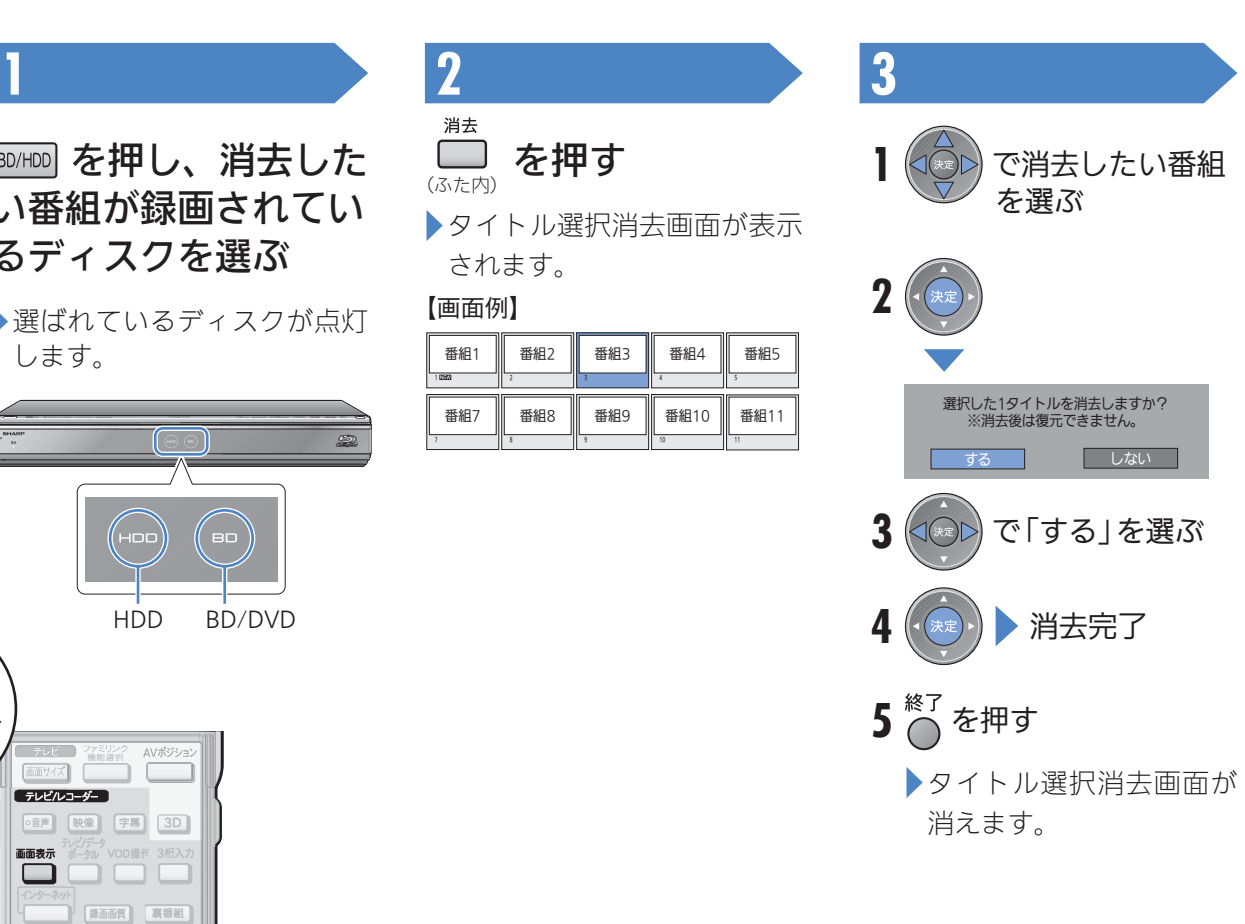

 $\equiv$ 

E

 $\equiv$ IE.

 $\overline{\mathbf{u}}$ 

### あとどのくらい録画できるか調べるには

● テレビの画面左上に残量時間を表示することができます。

<sup>画面表示</sup>(ふた内)を押す

#### 【画面例】

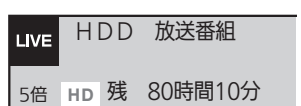

#### HDD(ハードディスク)・BD-RE・DVD-RWが録画 した番組でいっぱいになったら?

● 番組を消して空きを作るまで録画できません。いらない(見終わった) 番組を「消去」操作で消して空きを作りましょう。

#### 複数の番組を選んで消すには

- 1 タイトル選択消去画面を表示させる ■定 左ページ
- 2 番組を選んで ー (複数選択)を押す

もう一度押すと選択が解除されます。

- **3** 手順 **2** を繰り返し、消したい番組を選ぶ 50タイトルまで選べます。
- **4** 選び終わったら決定する
- **5** 「する」を選んで決定する

#### チャプター単位で消すには

• タイトル選択消去画面を表示して के (表示方法)を押し、「チャプ ター単位」を選ぶとタイトル選択消去画面がチャプター単位に変わ ります。消去の操作は番組を消すときと同じです。

□ 別冊の 2. 操作編 116ページ

### ディスク内の番組をすべて消すには

- **1** を押す
- **2** 「 消去」ー「 タイトル全消去」を選んで決定する
- **3** すべて消したいディスクを選んで決定する
- **4** 「する」を選んで決定する

コム 別冊の 2. 操作編 117ページ

#### 必要のないシーン(CMなど)を消すには

• コマーシャルなど、いらないシーンを消去することができます。

□△別冊の 2. 操作編 119 ~120ページ

# 録画した番組をBD/DVDにダビングする

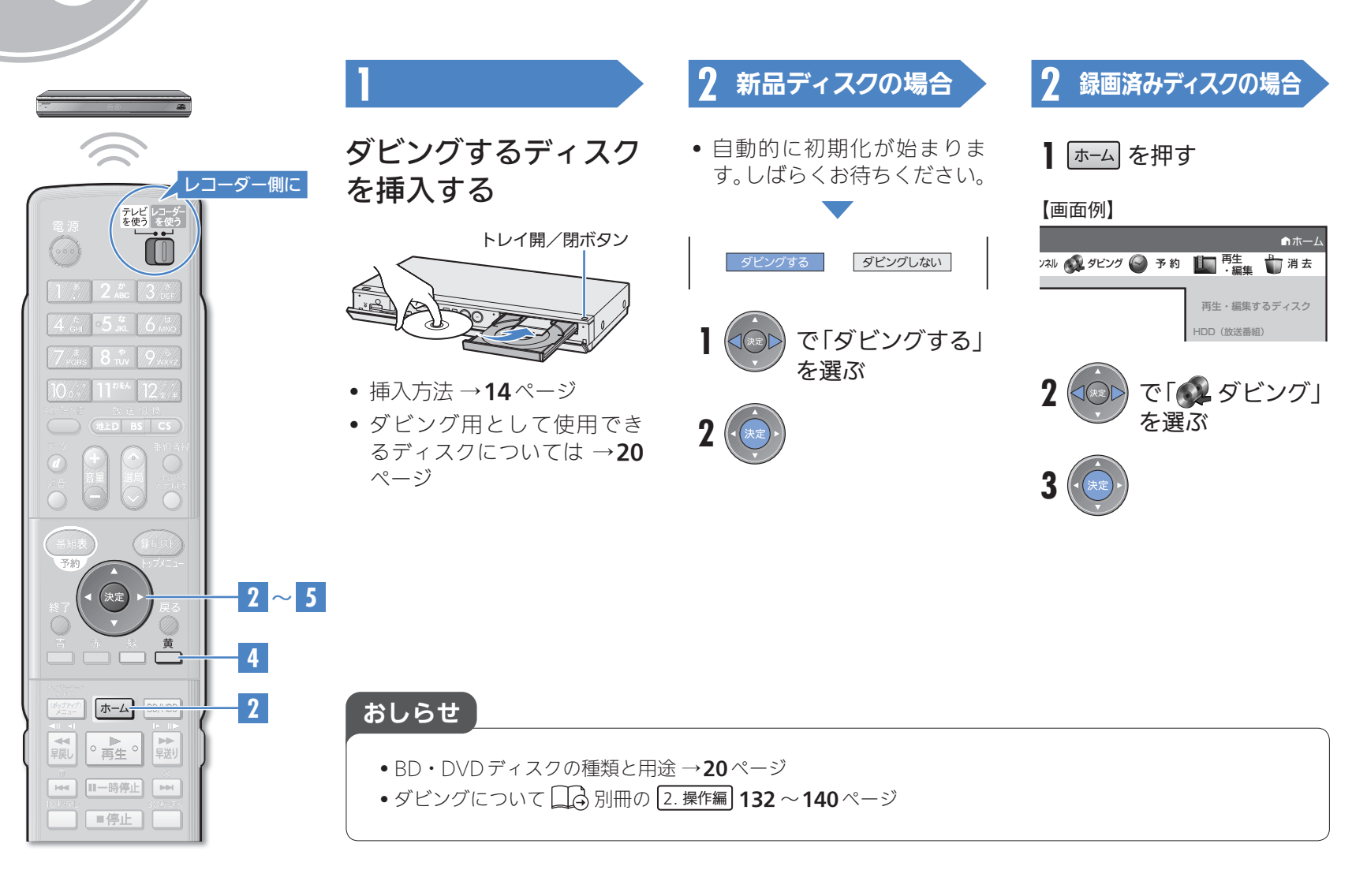

 $\circledcirc$ 

 $\odot$ 

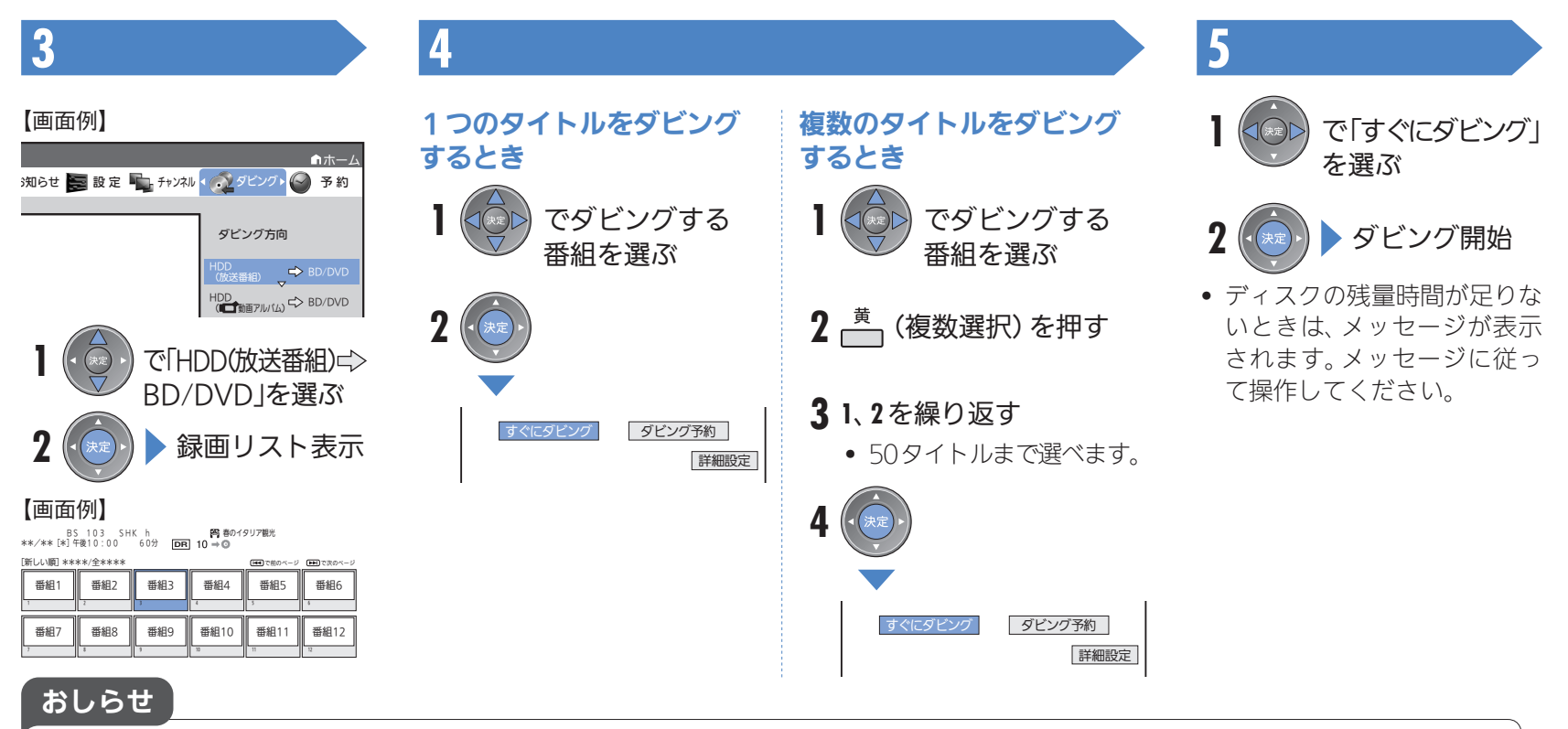

- HDD (ハードディスク) に録画した「1 回だけ録画可能 | の番組はダビングすると、BDまた はDVDへ移されます。(HDD(ハードディスク)からは消されます。)このことをムーブ(移 動)といいます。
- HDD(ハードディスク)に録画した「ダビング101の番組は、BDまたはDVDへ9 回コピー (複 製)できます。10 回目はムーブ(移動)となり、HDD(ハードディスク)からは消去されます。

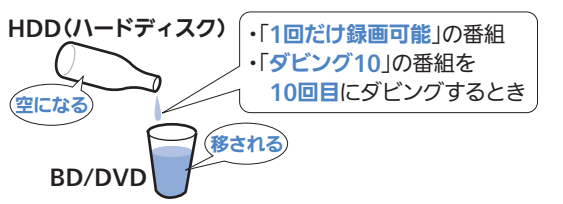

### BD・DVDディスクの種類と用途

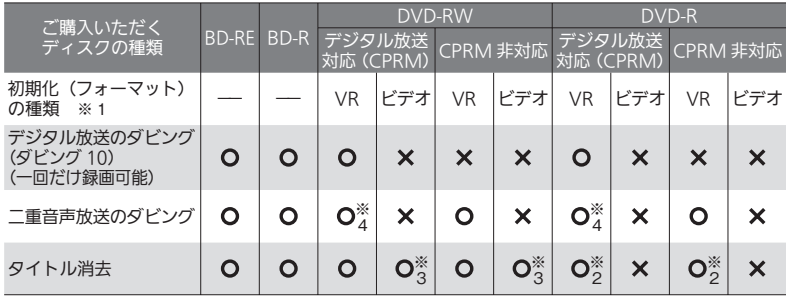

- ※1 DVDを使うためには初期化が必要です。工場出荷時の設定では、新品のDVD-RWを 本機に挿入すると自動的にVRフォーマットで初期化されます。 自動的に初期化されるフォーマットをビデオフォーマットに変更するには、「ホー ム」-「設定」-「録画機能設定」-「DVD自動初期化設定」で「ビデオフォーマット」 を選択します(□△別冊の 2. 操作編 207ページ)。
- ※2 ファイナライズをすると、タイトル消去はできなくなります。
- ※3 ファイナライズを解除すると、タイトル消去が行えます。
- ※4 デジタル放送のマルチ音声(ステレオ二重音声)をダビングしたとき、ダビングされ る音声は再生時に選択されている音声です。

#### ダビングしたDVDディスクを他のDVDプレー ヤー(レコーダー)で再生するには

• ファイナライズという操作が必要です。 □△別冊の 2. 操作編 159ページ

# ダビング終了時に自動的に電源を切りたいときは

1 ダビング中に (20) を1回押す

### ダビング用として使用できるディスク

• 必ず「for VIDEO」、「for General」または「録画用」の表記があるディス クをご使用ください。

#### BD(ブルーレイディスク)

何回でも繰り返し録画できます。 録画用には、包装に以下の表示の あるものをご購入ください。 BD-RE(繰り返し録画用/12cm 盤) 例) 包装のおもて面 Ver.2.1(片面1層) Ver.2.1 DL(片面2層) Ver.3.0 XL(片面3 層) 6 繰り返し録画はできません。 **Blu-ray Disc** BD-RE **BD-R(1回録画用/12cm 盤)** Ver. 1.1/1.2/1.3(片面1 層) 繰り返し録画用 Ver. 1.2 LTH TYPE Ver. 1.3 LTH TYPE

**THE ESPECT** BD-RE または BD-R

 $1 - x$   $\times$  4938

#### DVDディスク

Ver. 1.1/1.2/1.3 DL(片面2 層) Ver. 2.0 XL(片面3 層) Ver. 2.0 XL(片面4 層)

DVD-RW(繰り返し録画用/12cm 盤) Ver.1.1 CPRM 対応(VRフォーマット) Ver.1.2 CPRM 対応(VRフォーマット) 何回でも繰り返し録画できます。

繰り返し録画はできません,

#### $\mathsf{DVD}\text{-}\mathsf{R}$  (1 回録画用 / 12cm 盤)

Ver.2.0 CPRM 対応(VRフォーマット) Ver.2.1 CPRM 対応(VRフォーマット) DL Ver.3.0 CPRM 対応(VRフォーマット)

● ディスクへのダビング(録画)可能時間 □ 同 別冊の 2. 操作編 50、51ページ

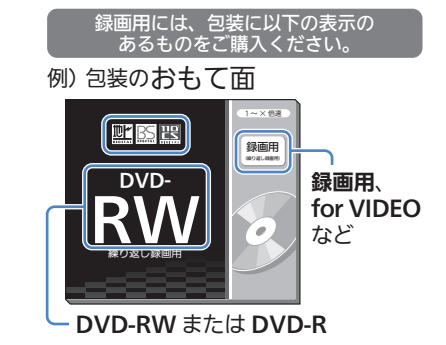

# 操作に困ったときは?(対処方法)

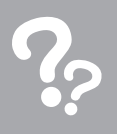

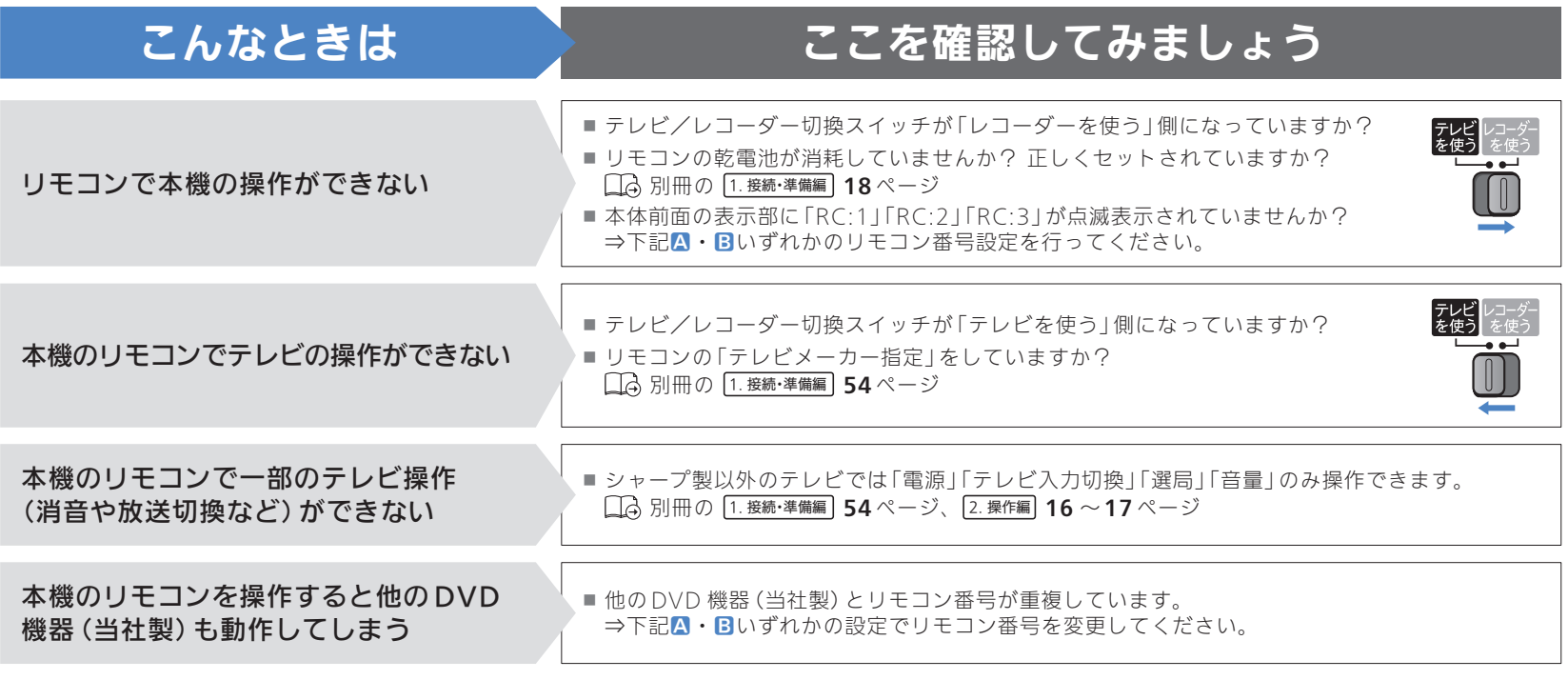

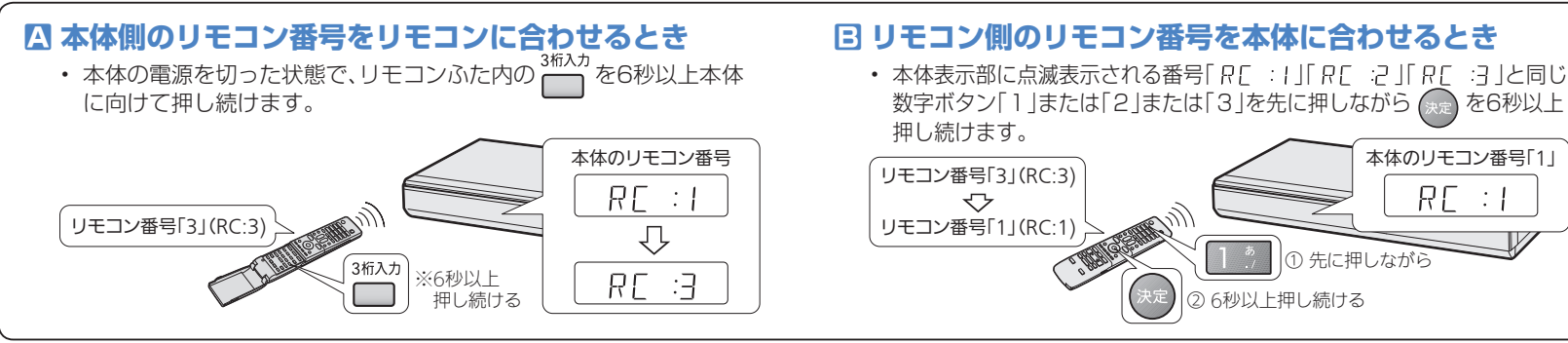

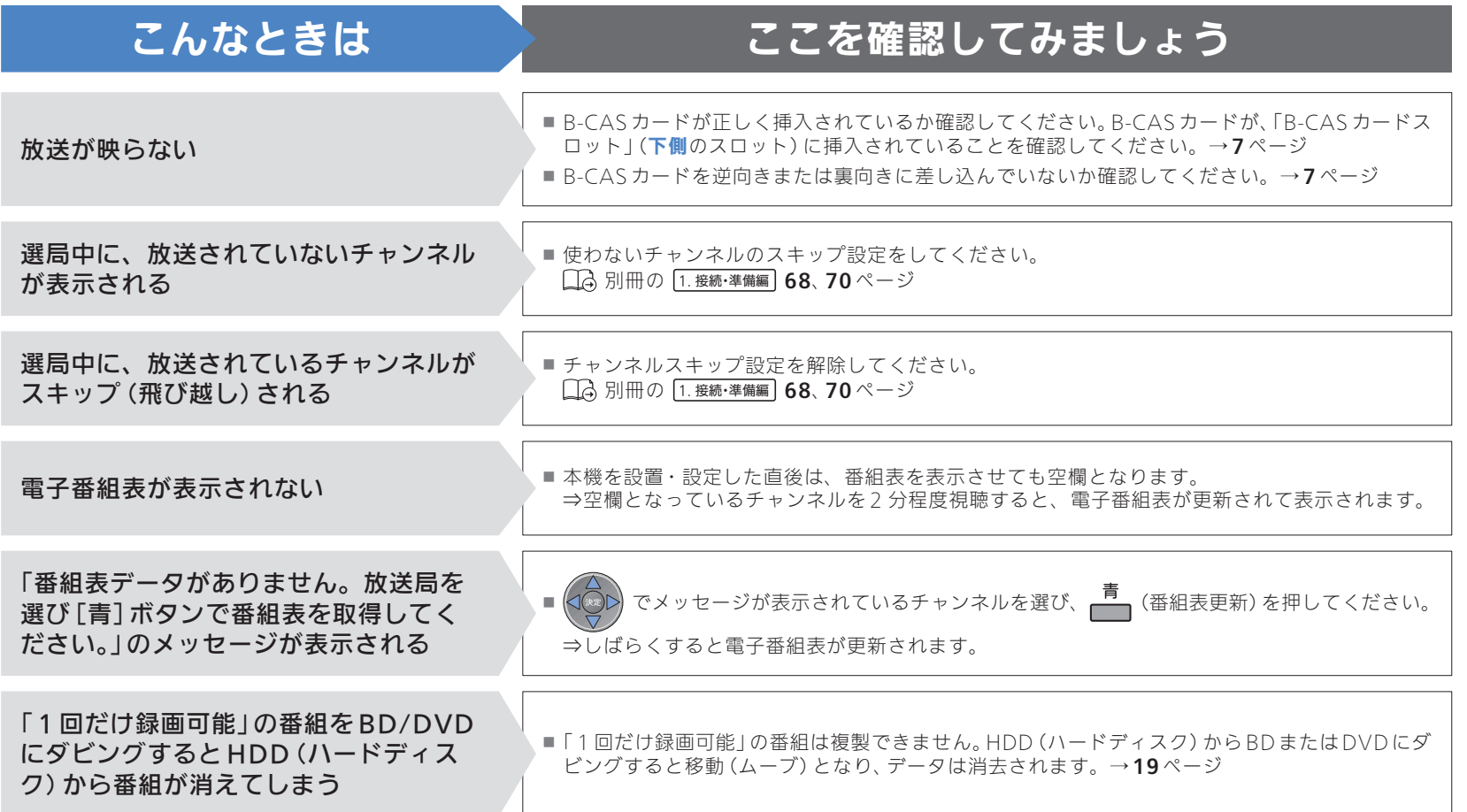

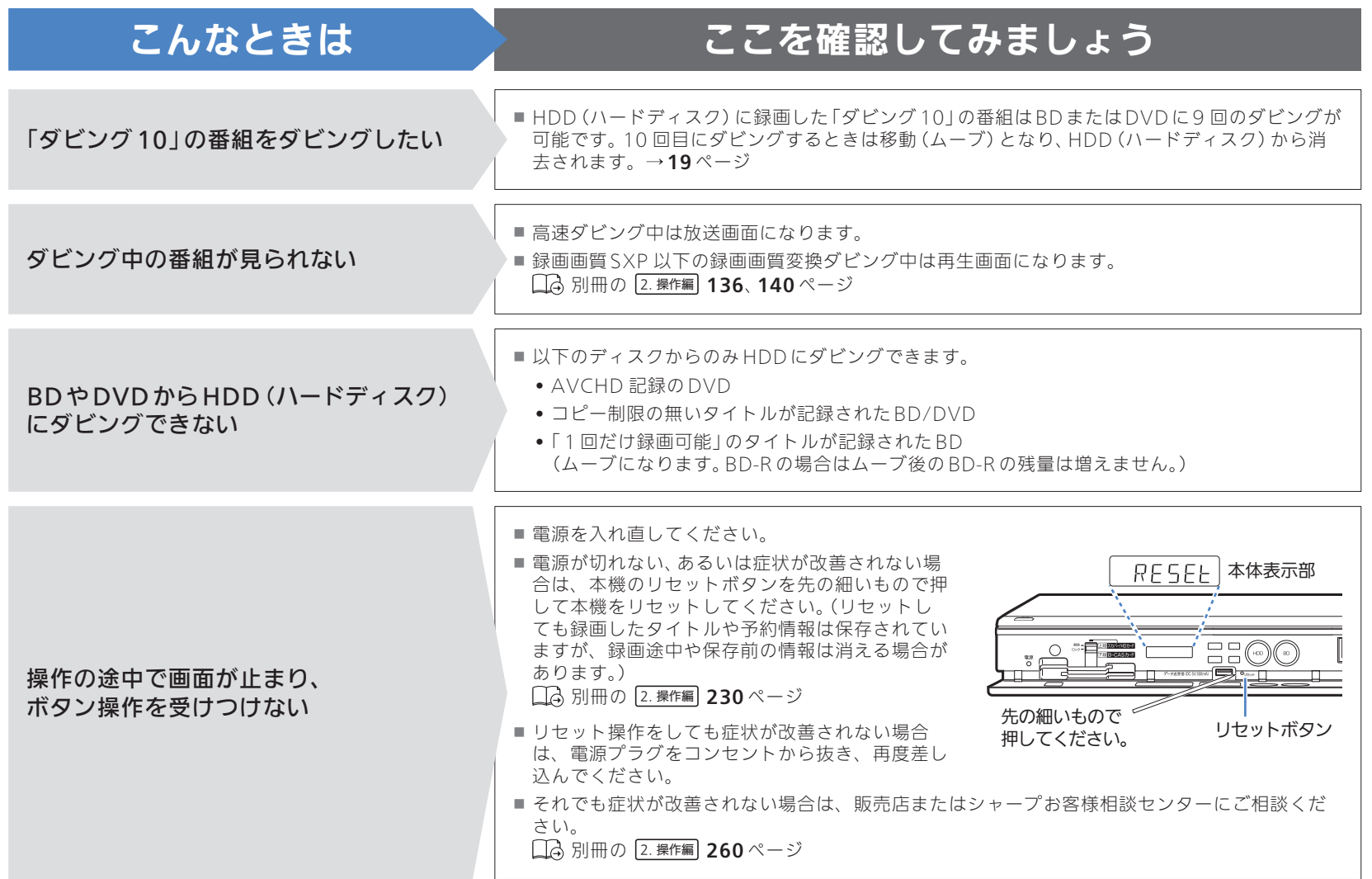

### シャープはエコポジティブ。

#### この製品は、こんなところがエコロジークラス。

#### 省エネ 低消費電力/省スペース

エコモード搭載により、待機時の省電力化を実現しました。

#### ●グリーン材料 ■ すべての基板に無鉛ハンダを使用

使用している基板すべてに鉛を含まないハンダを採用しています。 環境に配慮したグリーン材料設計です。

#### 上手に使って、もっともっとエコロジークラス。

#### ◎自動的に電源を切る設定を!

省エネになります。

① 電源が入ったままの状態で、約3時間何も操作されないと自動的に 電源をオフする機能を採用しています。

② 予約録画中に追いかけ再生や別タイトルの再生を行った場合、操作後 に電源ボタンを1回押してください。 予約録画実行後に自動的に電源を切ることができますので、効率的な

**MY家電登録の** 人と家電と暮らしをつなぐ、シャープの会員サイト SHARP i CLUB は、お客様がご愛用のシャープ製品 **fi** SHARP i CLUB について、便利な使い方や、製品のサポート・サービス、 **ご案内** キャンペーンなど、一人ひとりに合ったサービスをご利用 **http://iclub.sharp.co.jp/m/** いただける会員様向けサイトです。ぜひ登録ください。 詳しくはホームページで→

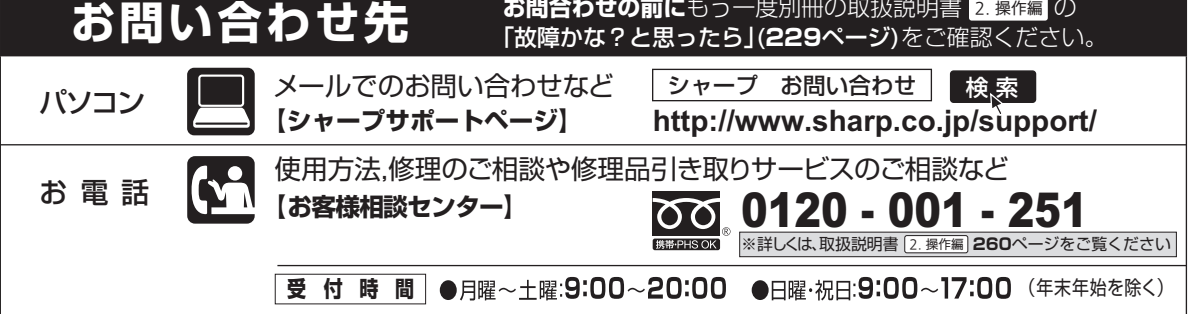

●電話番号をお確かめのうえ、お間違いのないようにおかけください。 ●電話番号・受付時間などについては、変更になることがあります。(2012.2)

〒545-8522 〒329-2193 大阪市阿倍野区長池町22番22号 栃木県矢板市早川町174番地 あんちょう 本の こんなん 社 AVシステム事業本部

Printed in China ORE9035-A

TINSJA543WJQZ 12P02-CH-NM